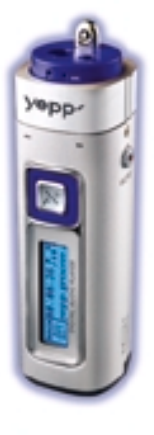

### AH68-01292C (Rev 3. 0)

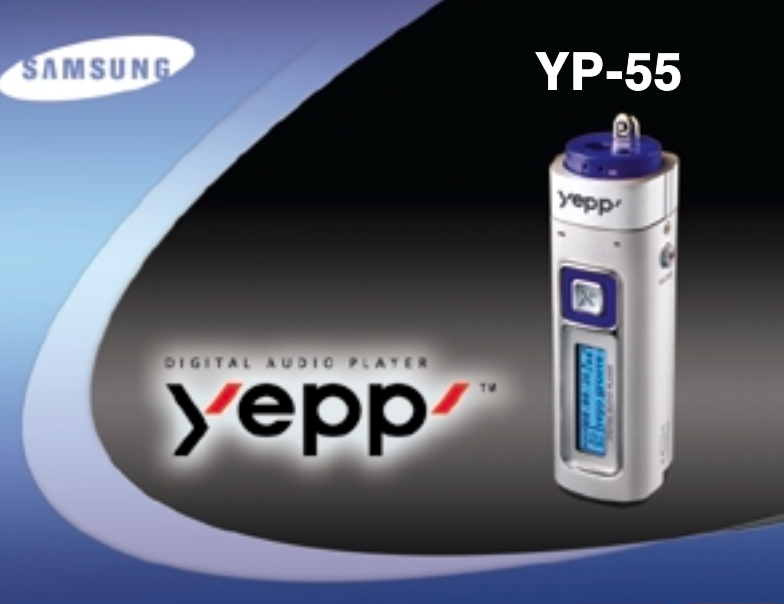

- MP3&WMA 播放 - 支持3D立体声 - 升级功能 - FM接收

- 移动硬盘功能 - MP3编码功能 - 连续播放时间15小时

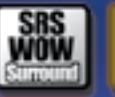

W

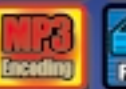

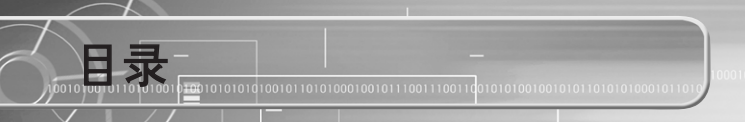

### 准备篇 安全注意事项 **特点** ……………………………………………………………………… 开箱检查 各部的名称

# 与计算机的连接

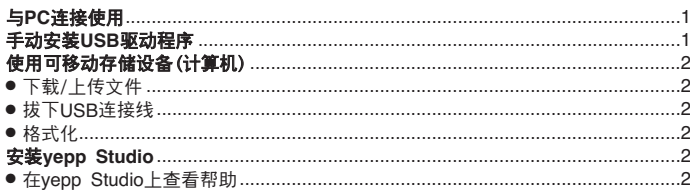

### 基本使用

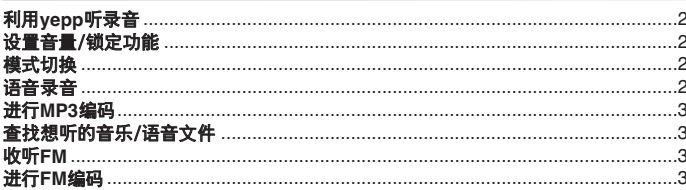

### 附加使用 如要设置段落重复……………………………………………………………… 设置播放立件清单 **管理文件** …………………………………………………………………………………… ● 格式化……………………………………………………………………………………………  $\bullet$  CONTRAST **• DEFAULT VOLUME** 50

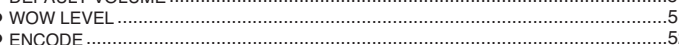

### 附录

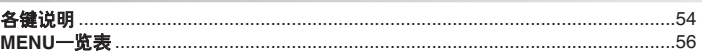

## 客户支持

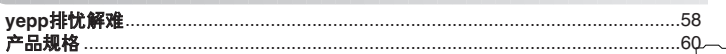

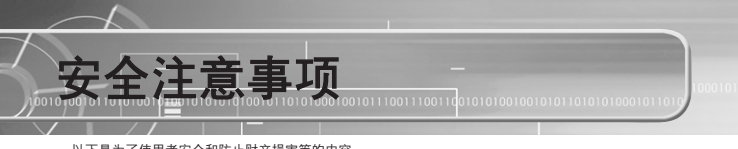

以下是为了使用者安全和防止财产损害等的内容。 条清认真阅读,正确使用。

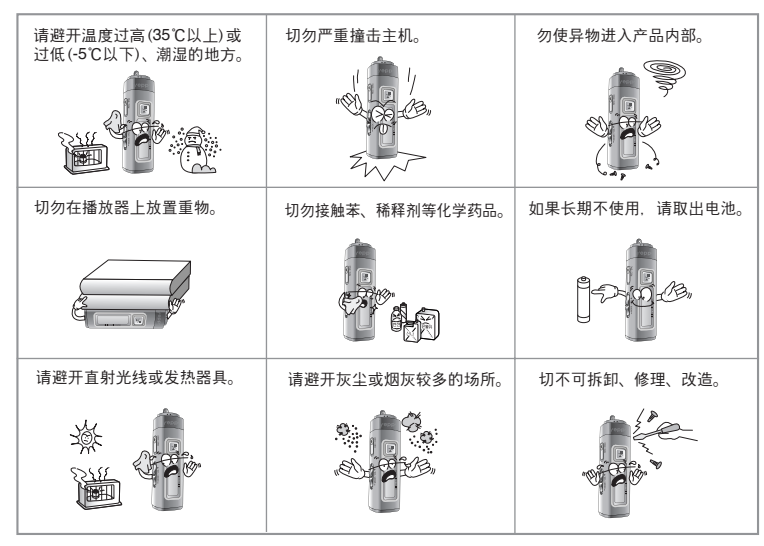

※ 对于因故障、修理及此外其它理由而出现录音数据及保存数据丢失所导致的损失, 本公司概不负责, 請給予諒潁0

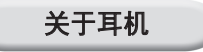

### 关于交通安全

● 骑自行车、驾驶汽车及摩托车时,请勿使用耳机。 这样不仅危险,而且在有些地区还是违法的。 步行时,尤其是在人行横道上,如果使用耳机的音量过大是危险的。

### 为了保护听力

● 不要以过大音量使用耳机。 医生指出,长时间连续以较大音量收听会有损听力。 ● 出现耳鸣时, 请减低音量或停止使用。

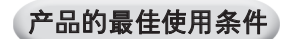

● 外界溫度:**5°C~35°C(41°F~95°F)** ● 陵度: **10% ~ 75%**

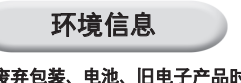

● 废弃包装、电池、旧电子产品时, 请分类处理。 ● 包装材料分为纸壳、聚乙烯、PS等三类, 不需要的包装材料未使用。

# DIGITAL SOUND YEDD'

# DIGITAL SOUND YEDD'

11001010100110

# 移動硬盤功能

可以在windows资源管理器中轻松地复制、保存文件。

# **MP3**編碼**(Encoding)**功能

● 可以通过主机的ENC端子, 把外部音乐直接制成MP3文件。

● 也可以把FM收音机广播实时制成MP3文件。

# 升級功能

可以进行升级,添加yepp内置程序(固件)的功能。例) 添加功能、添加 CODEC等升级相关事项会在www.yepp.com.cn公布, 敬请关注。01001011 

# **MP3 & WMA**播放

什么是MP3? 即MPEG1 Layer3音频格式, 是一种易于使用的音乐文件格式。 什么是WMA? 即微软Widows Media音频文件, 是一种使用者不断增加的音 乐文件格式。

 $11001010100110$ 

# **FM**接收

具有自动选台功能、保存频率功能,可以方便地收听FM广播。

# 010101000101 支持**3D**音響

可以感受到丰富的低音和3D立体声。010011001010010101001011

# DIGITAL SOUND YEPP'

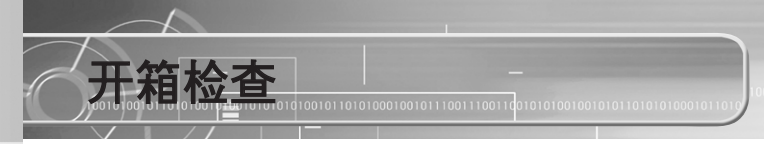

### 11001010100110

# 语音录音功能

可以用作授课录音、会议录音等。

# 支持多樣的均衡

可以设置个性化EQ并收听音乐。

# 連樓播放時間

000101 一节碱性电池 (AAA/LR03型) 最大可连续播放15小时。 參考: 播放時間繇因使用電池的種類而異0

使用說明書主机 耳机 USB连接线 使用说明书  $\frac{1}{\sqrt{2}}\left[\frac{1}{\sqrt{2}}\right]$ ි බ  $\circledcirc$ 杆性電池 棨繩 便旭套 簡易**USB**轉接器 連接陸 安裝光盤 (**AAA/LR03**型**1**節)

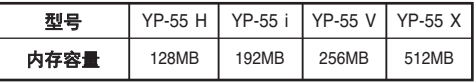

● 由于内部固件会占用部分内存, 所以实际可用内存小于标出的容量。 ● 为提高产品性能, 构成物品的外观如有变更, 恕不奉告。

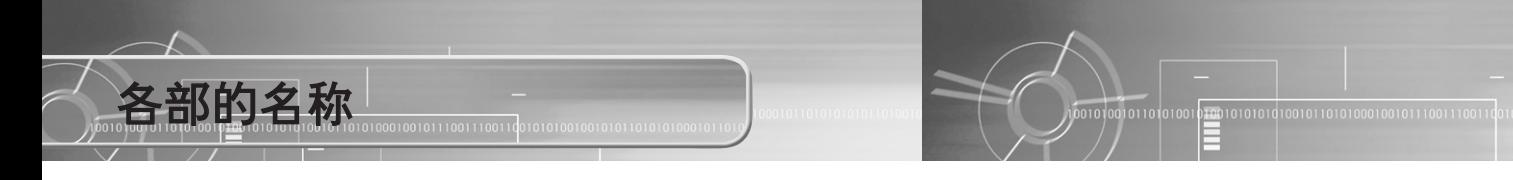

耳机端子

**ENC**端子

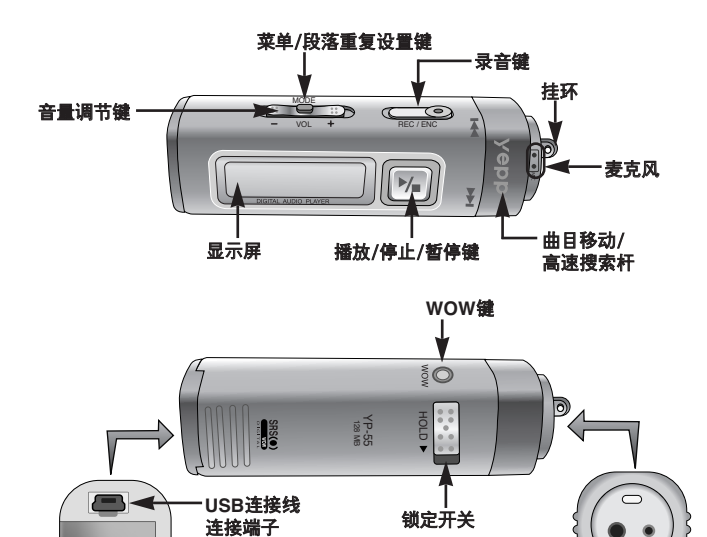

電池盖

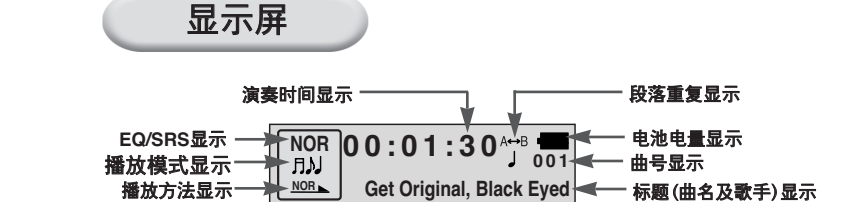

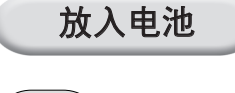

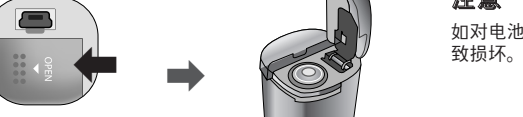

- $1$ 按箭头方向推动<br>加动关节杆 电池盖并打开。
- 然后放入电池,放入 时电池的 $\oplus$ 、 $\ominus$ 极 要正确,向箭头方向 推动并盖好。

# 注意 如对电池盖过度用力,可能导<br>致损坏。

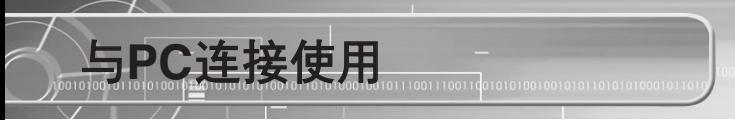

# 推 茱**PC** 配 置

PC系统应具备如下条件。

- 奔腾133MHz以上
- Windows 98SE/ME/2000/XP
- 20MB硬盤可用空間
- CD-ROM驅動器(2倍速以上)
- 支持USB端口(1.1)
- VGA graphic

# 參 考

- 如是Windows 2000/XP, 安装时务 請安裝于Administrator(管理員)帳 戶中0 如不是Administrator(管理 员)帐户, 则不能安装。
- 在Windows ME/2000/XP中,无须 另行安装程序, 也可识别驱动器, 但为了进行格式化及固件升级, 请 務必安裝0
- 如不安装YP-55用软件, 在 Windows ME/2000/XP中只能当作 移动硬盘使用。 在未安装YP-55用软件的状态下, 请勿进行格式化。

# 连接PC与yepp之前,务请安装USB驱动程序。

如果弹出<sup>"</sup>找到新的硬件向导"请按 **[Cancel]** 按 钮,然后安装USB驱动程序。

安装软件

然后将弹出如下所示的画面。 选择[yepp USB Driver]。

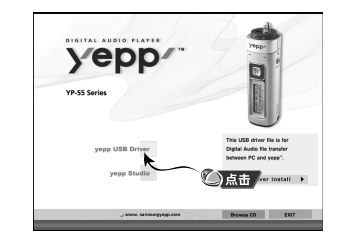

# 2 在接下来的每个窗<br>2 点击 **[Next]** 按钮。 个窗口中均

### 軟 件 安 裝 完 成 后 , 按 下 頁 所 示与PC连接使用。

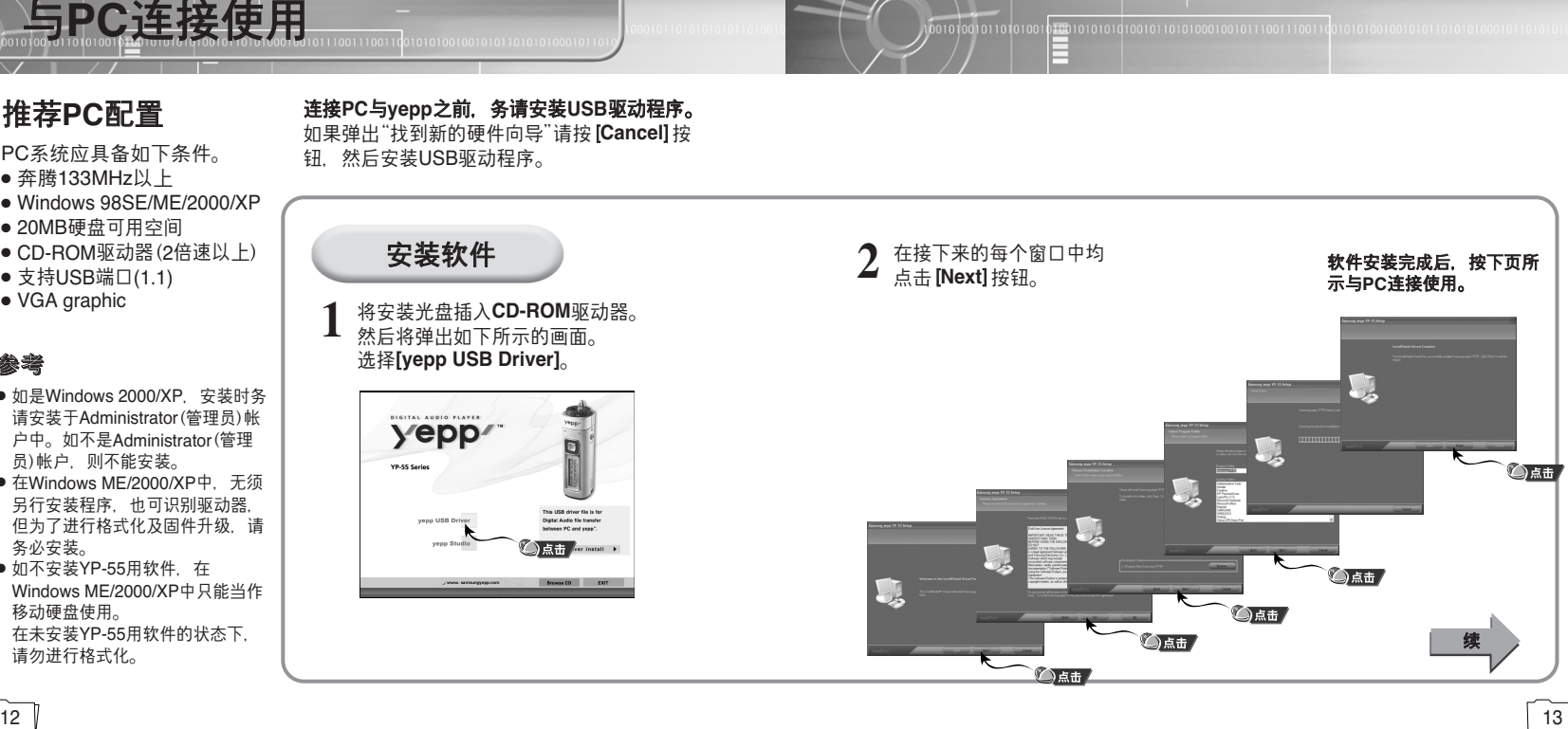

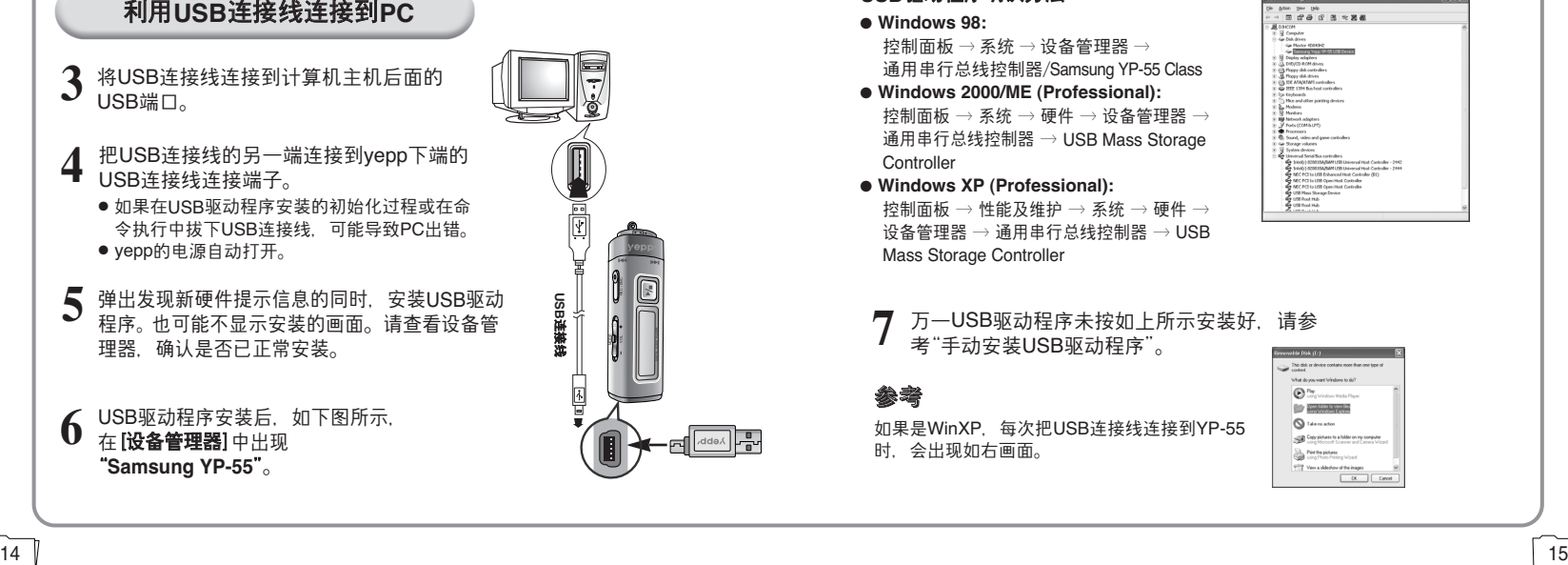

# **USB**

### USB驱动程序确认方法

● **Windows 98:**

控制面板 → 系统 → 设备管理器 → 通用串行總 陸控制器 /Samsung YP-55 Class

● **Windows 2000/ME (Professional):** 控制面板 → 系统 → 硬件 → 设备管理器 → 通用串行總 陸控制器 USB Mass Storage **Controller** 

● **Windows XP (Professional):** 控制面板 → 性能及维护 → 系统 → 硬件 → 设备管理器 → 通用串行总线控制器 → USB Mass Storage Controller

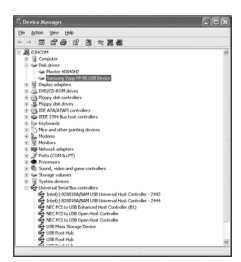

万一USB驱动程序未按如上所示安装好,请参<br>考"手动安装USB驱动程序<sup>"</sup>。

# 參考

如果是WinXP,每次把USB连接线连接到YP-55 时,会出现如右画面。

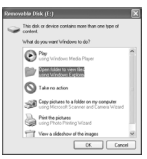

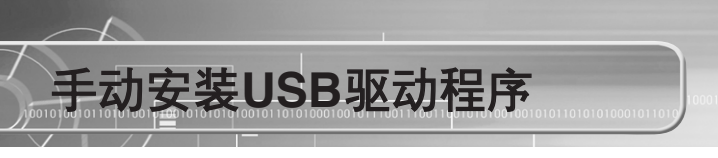

### 芎**USB**驅動程序已正常安裝時,請移動至**20**頁的"下載/上傳文件",只有芎**USB**驅動程序未自動安 装时, 才请参考如下方法。

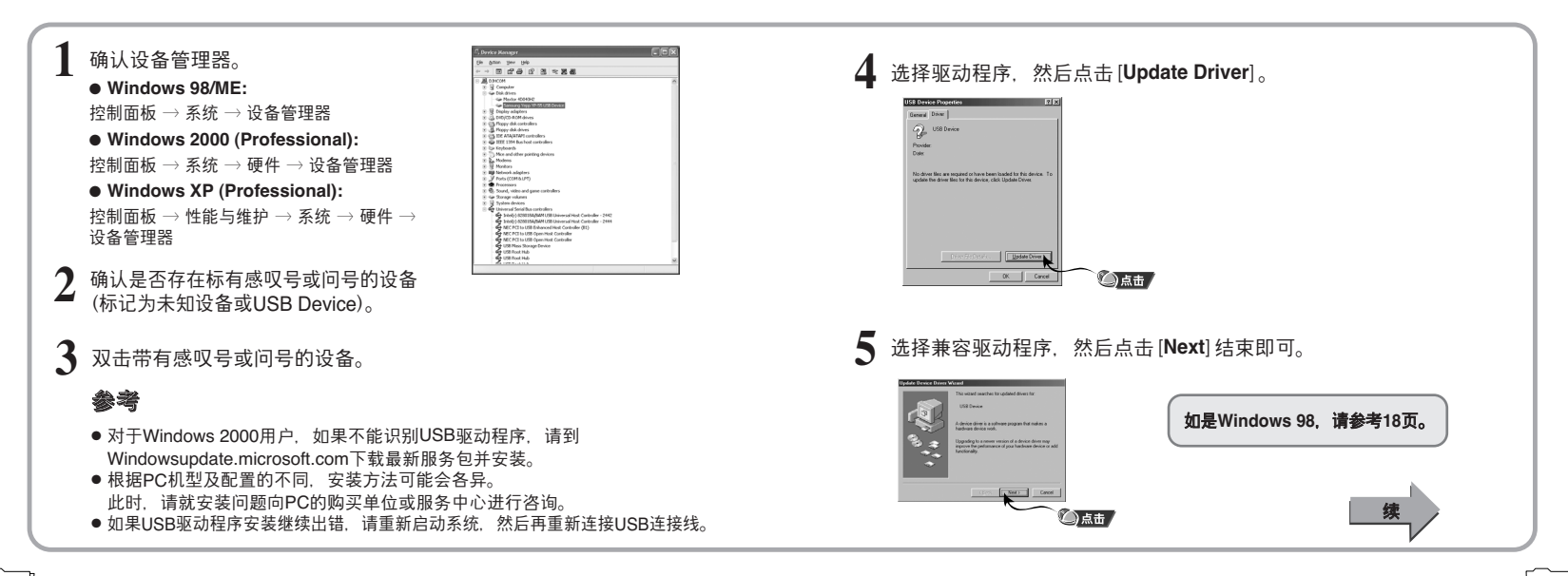

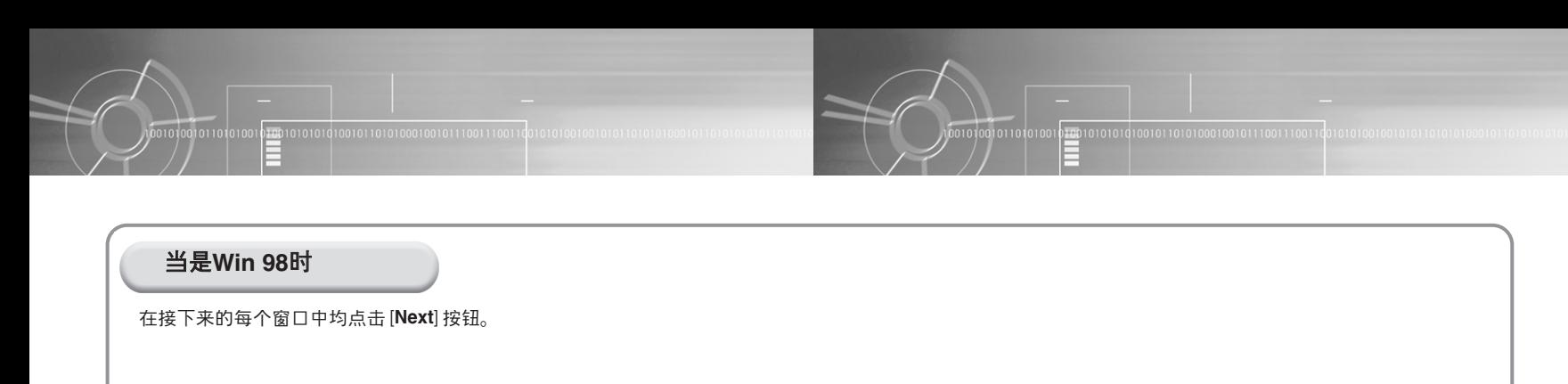

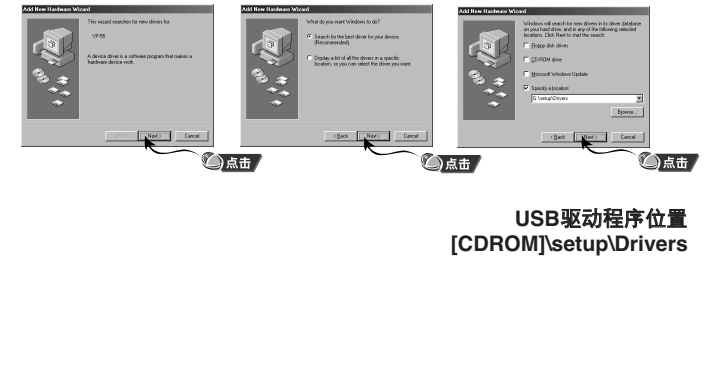

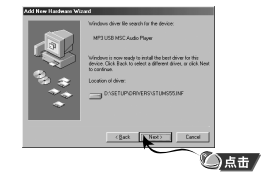

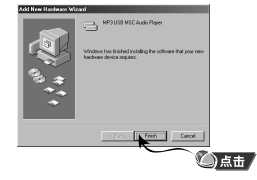

### ● 如要完成安装,请重新启动系统。

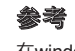

在windows98中, 如不安装YP-55程序, 则不能当作 移动硬盘使用。必须要先安装USB驱动程序。

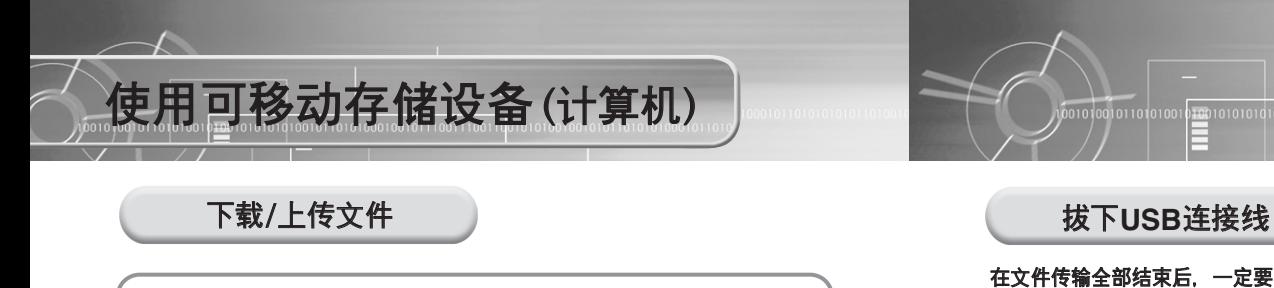

 $\prod$  打开yepp的电源, 然后连接到PC上。

**2**

# 选择要保存的文件,然后拖放到移动硬盘。

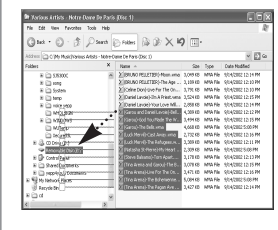

### 注意 ● 在文件上传或下载中过程中, 显示出 "READING/WRITING"提示信息。如果在显示有 "READING/WRITING"時拔下USB連接陸,可能引 起出错。

- 只有在音乐模式下, 使用者创建的文件夹中的文 件才能播放。
- 在Windows资源管理器中选择移动硬盘时出现 的音乐文件顺序与实际播放顺序无关。

## 在文件传输全部结束后,一定要按如下方法拔下连接线。

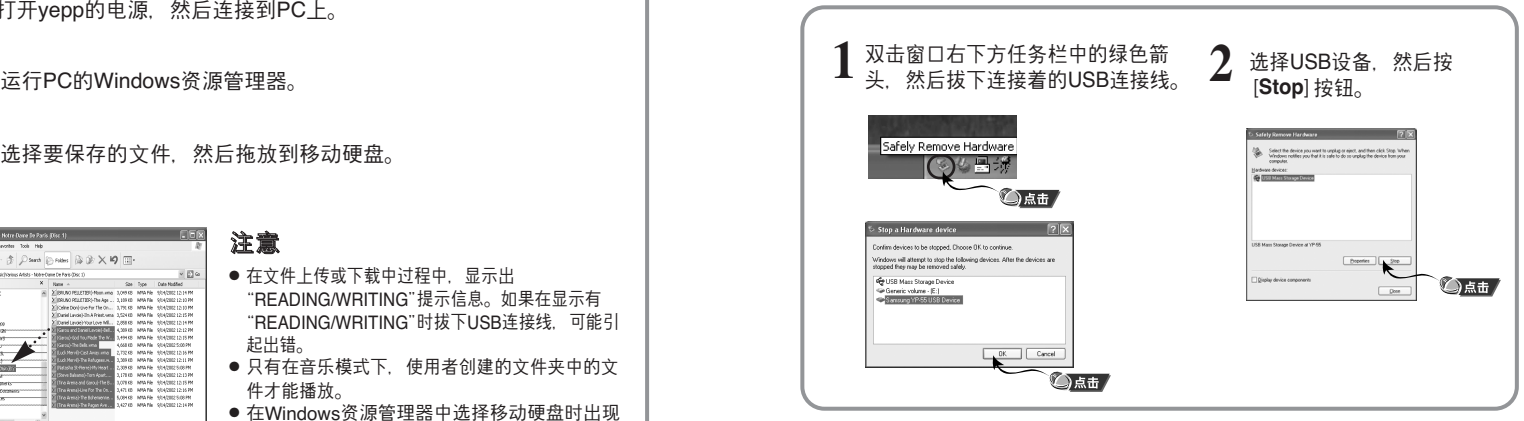

# 注意

在Windows98中, 绿色的任务栏中不显示绿色的箭头, 请在画面显示窗口中出现 "READY"字样的信息后再拔下USB连接线。

樓

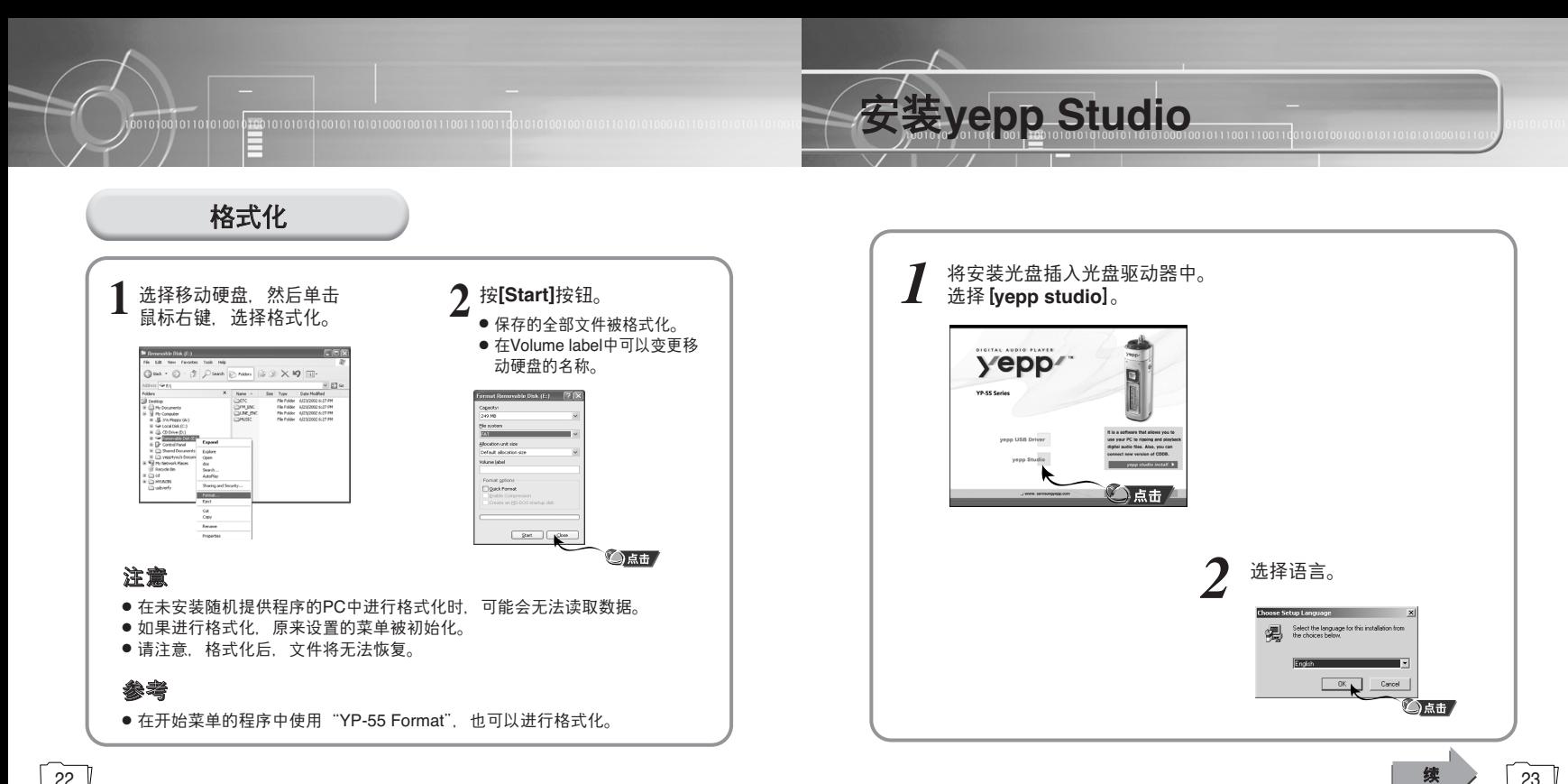

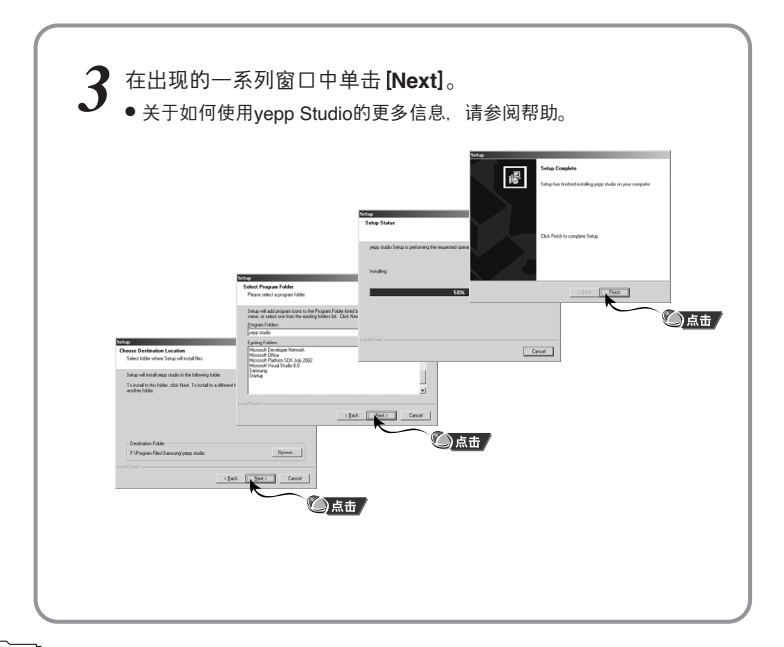

# 在**yepp Studio**上査看搗助

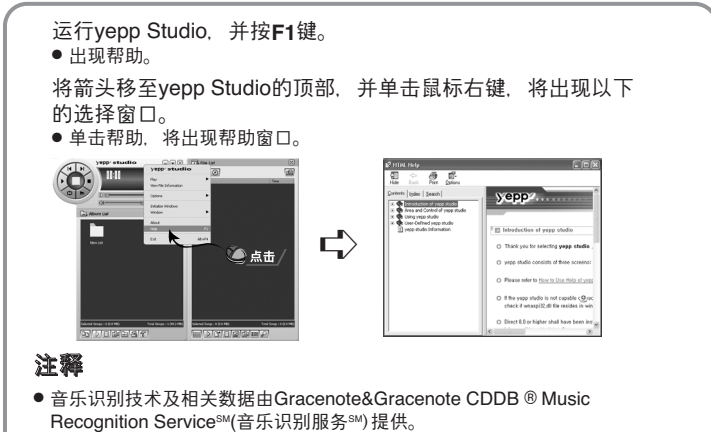

● CDDB是Gracenote公司的注册商标。Gracenote标识及徽标、Gracenote CDDB標識及徽標以及"Powered by Gracenote CDDB"標識及徽標是 Gracenote公司的注册商标。Music Recognition Service与MRS是Gracenote 公司的服務標志0

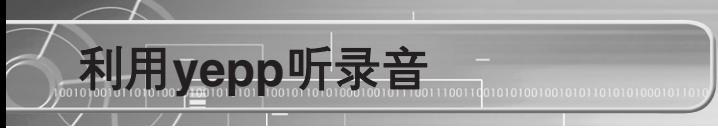

先放入电池, 正确连接耳机。

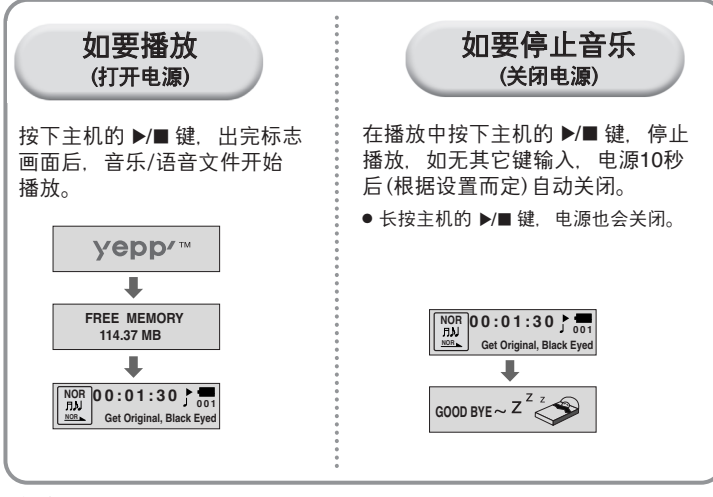

# 參考

- 对于WMA文件, 只能播放可由Windows Media player(Ver 8.0)生成的压缩率为 48Kbps~192Kbps的音乐文件。48Kbps以下WMA文件可能会无法播放。
- 电源关闭时间可在MENU中进行设置。

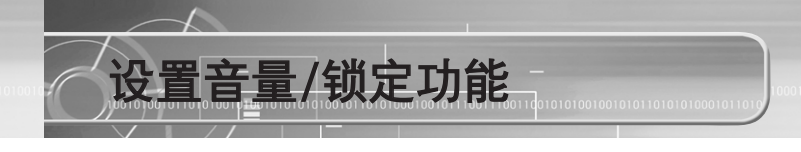

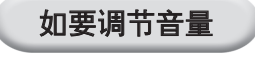

在播放中, 利用主机侧面的 第二》开关 调节音量。

# 參考

●音量可在00~30之间调节。 ● 如短促按下, 则一段一段地调节, 如长 按,则连续调节。

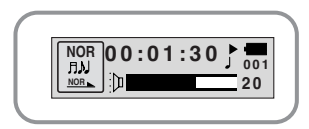

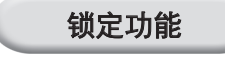

如设置了锁定功能,那么在播放中即使按下其它键,也不会工作。

操作主机的 ﷺ 开关。

● 即使按下主机的其它键, 也不会工作, 显示 屏上出现" a HOLD!"显示。

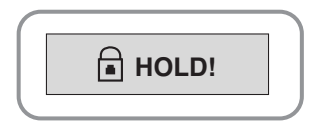

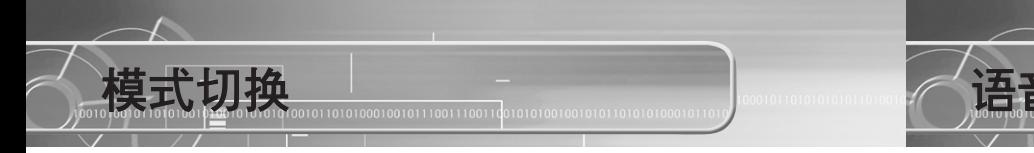

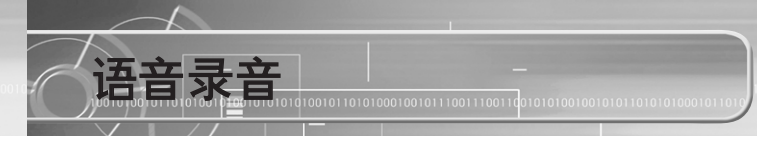

1 在停止状态下短促按 (ニ)键。

# 2 利用 (三) 键, 选择需要的模式, 然后按 (三) 键。

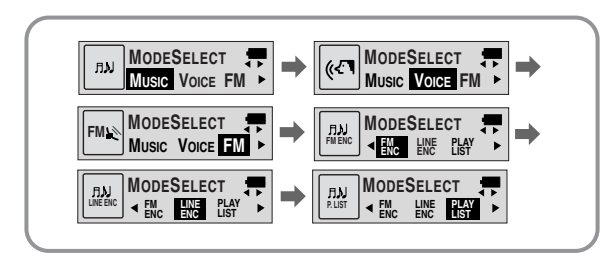

# 參考

- 在模式切换状态下,如15秒钟内无其它输入,或是按下其它键,那么模式切换状态将 被潁除0
- 当由语音模式的设置状态切换为音乐模式或FM模式时, 或是关闭时, 语音模式的设置 状态不保存。

如要进行语音录音

- 向上推动 **( 3)** 了开关, 则开始语音录音。
- 向与录音时曾选择的方向的相反方向推动 ( **@** ⊙ 开关,则停止<br>录音,并生成新的Voice文件。 REC/ENC

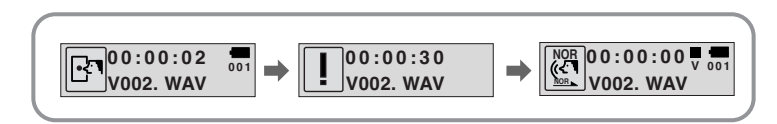

# 參考

- 按V001、V002......的顺序录音, 录音后, 保存为.WAV文件。
- 如果存储器达到Full状态, 则自动停止。
- 在音乐中也可进行语音录音。
- 在语音录音中, LCD不亮。
- 如在停止状态下选择语音模式, 则显示出保存的语音文件数和可录音时间。
- 在FM模式下, 或是Line连接线已经连接时, 不能进行语音录音。

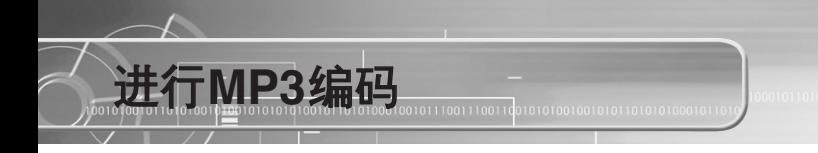

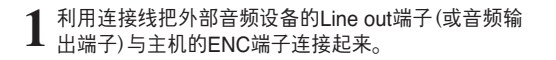

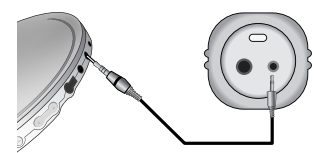

 $\overline{2}$   $\textcolor{red}{\mathbb{C}}$  如向上推动开关, 则开始MP3编码。

**3** <sup>在</sup>湳音中如搬下 開關,則編碼停止,生成新的編碼文件<sup>0</sup> REC/ENC

● 按L001、L002、L003....的顺序录音, 录音后, 保存为MP3文件。

### 參考

- Bit Rate可以在32Kbps~128Kbps之间设置。
- 在编码中,如按 ▶/■ 键,则暂停,再次按下,则继续录音。
- 在监听编码时, 音量可在0~10段之间调节。

### 注意

- 在编码时, 切勿拔下连接线。
- 电池电量不足时, 不进行编码。
- 请将外部音响设备的音量设置为适当大小后再编码。 当音量过大时,编码的音质可能会不好。

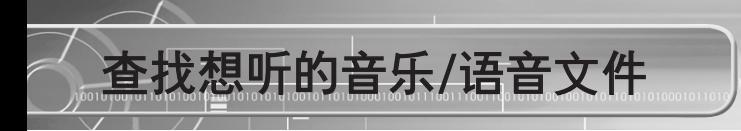

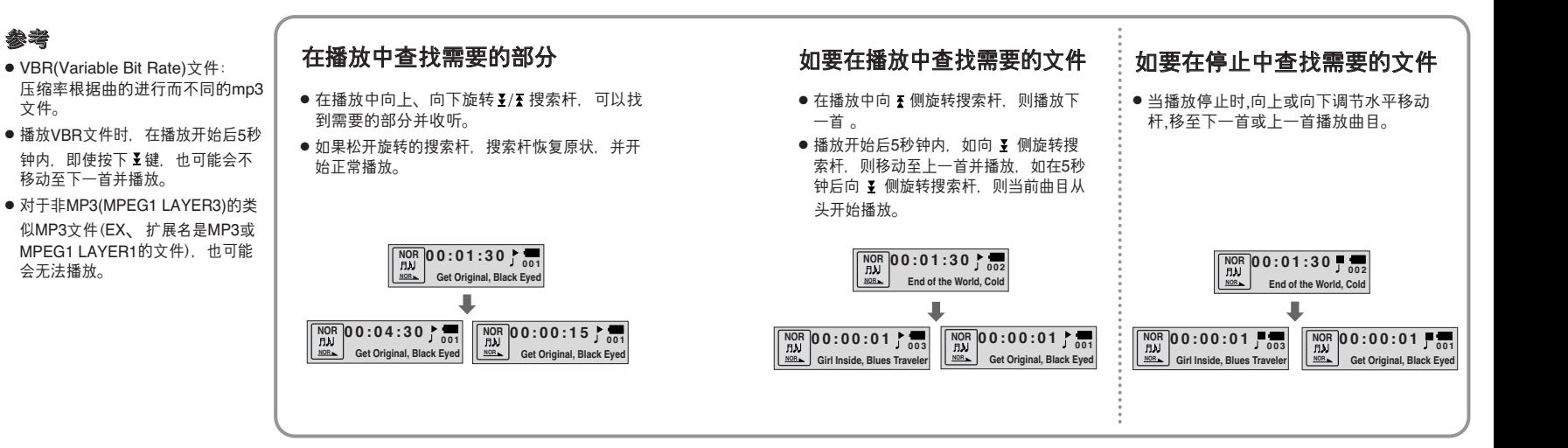

參考

文件。

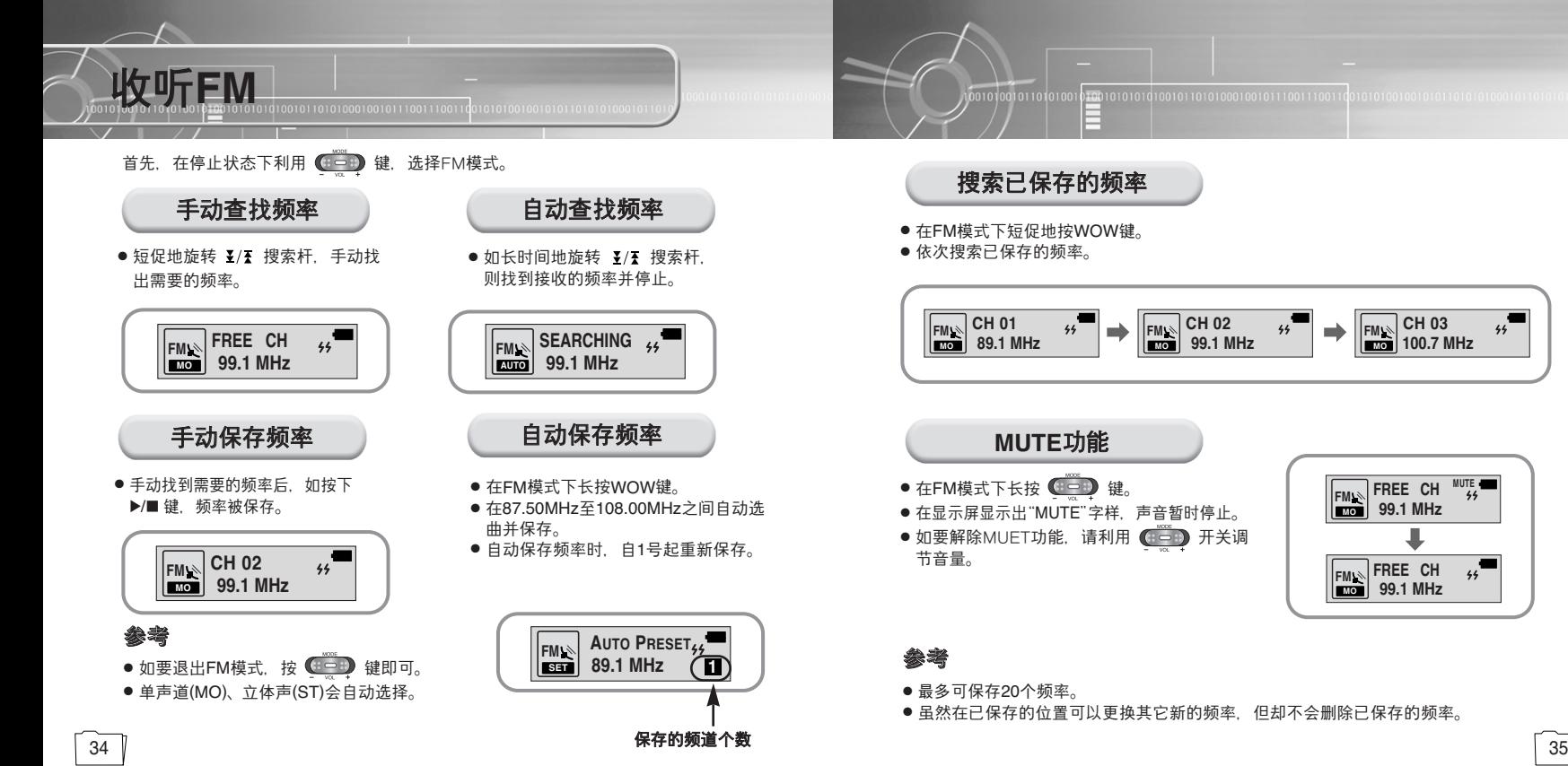

# 搜索已保存的頻率

- 在FM模式下短促地按WOW键。
- 依次搜索已保存的频率。

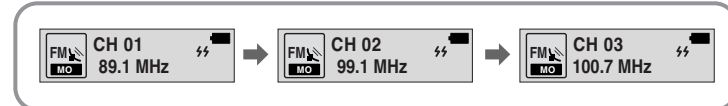

# **MUTE**功能

- 在FM模式下长按 ( BOB 键。
- 在显示屏显示出"MUTE"字样, 声音暂时停止。
- 如要解除MUET功能, 请利用 ( 国 ) 开关调

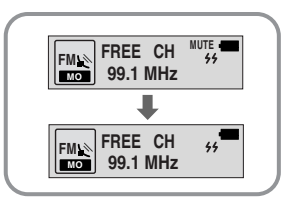

● 最多可保存20个频率。

● 虽然在已保存的位置可以更换其它新的频率, 但却不会删除已保存的频率。

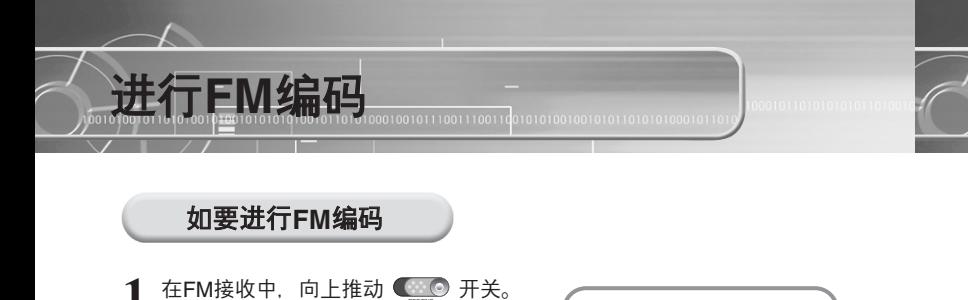

- 开始把当前接收的FM广播编码成MP3文件。 REC/ENC
- 向下搬动 **图 日**开关。 REC/ENC
	- 生成文件, 编码停止。
	- 按F001、F002、F003...的顺序保存, 如果存 储器达到Full状态,则自动停止。

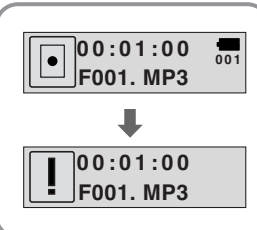

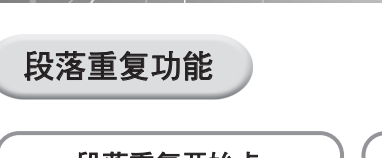

如要設置段落重復

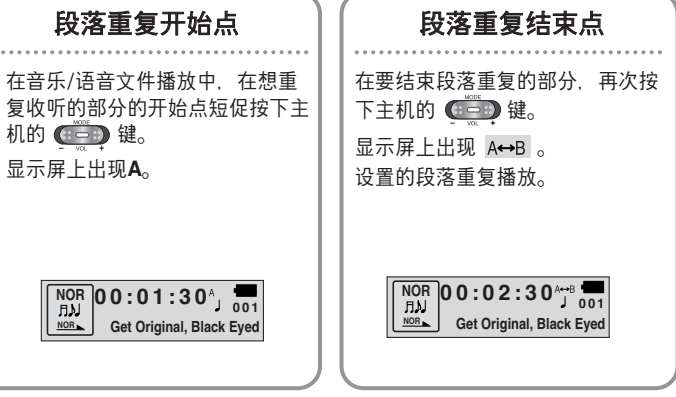

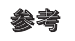

● 如要解除段落重复播放, 再次短促按下主机的 ( 章 ) 键即可。 ● 如利用 ¥/₹ 选择了高速搜索, 则段落重复自动解除。

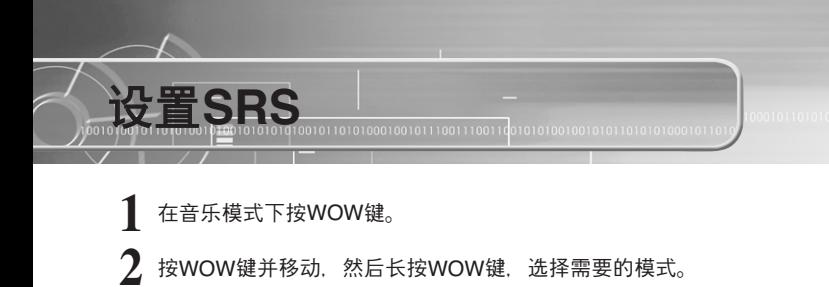

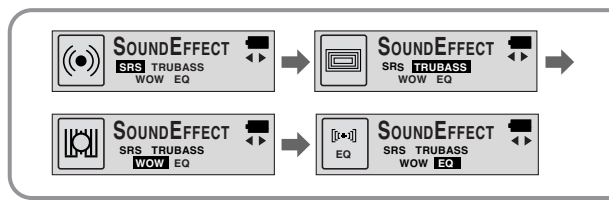

- SRS: 可以欣赏3D立体声。
- TRUBASS: 通过增强低音, 可以获得更雄壮的音响。
- WOW: 由SRS、TRUBASS、FOCUS功能构成。可以同时欣赏丰富的低 音和3D立体声。
- **EQ** : 以原声播放。

# 參考

- $\frac{\text{SRS}(\bullet)}{\bullet}$  是SRS Labs, Inc.的注册商标。WOW技术经SRS Labs, Inc.授权。
- 选择SRS模式时, 原来设置的EQ模式自动变为NORMAL模式。
- 设置SRS时, 声音会在一定程序上加大, 请选择适当的音量。
- 支持的取样频率是32KHz、44.1KHz、48KHz。
- SRS功能设置只在音乐模式下可用。

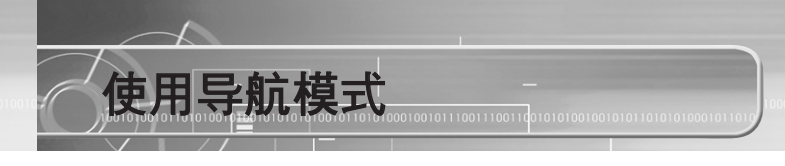

# 在播放模式下长按WOW键进入导航模式。<br>● 显示当前播放的音乐文件或模式。

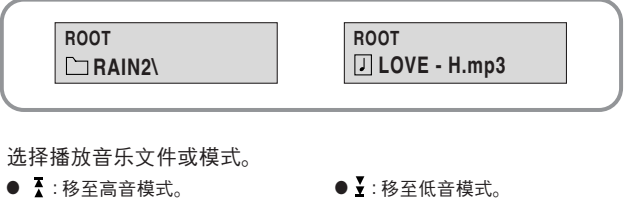

- VOL-, +: 在同一模式下移动选择音乐文件和播放模式。
- MENU: 移至低音模式,或着在播放清单中显示的选择播放文件不能用低音模 式播放。
- SRS: 退出导航模式。

请按 ▶/■键。 *3*

*2*

- 选择播放文件。
- 当选择好播放模式后, 播放在这个播放模式下的所有音乐文件。

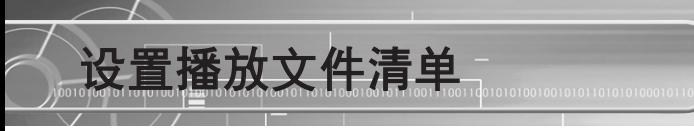

在导航模式下选择播放文件然后请按MENU键。<br>● 标识所选择的播放文件。

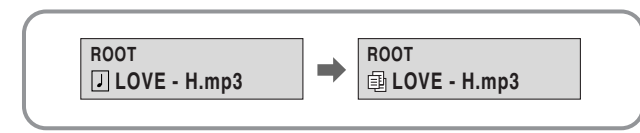

当播放停止时,使用MODE键选择PLAY LIST。(涉及"更改模式")<br>● 播放有标识的播放文件。

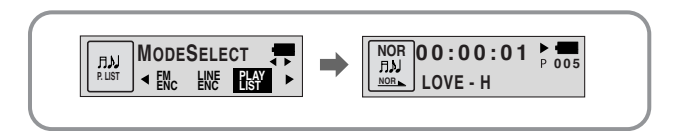

# 注意

● 在播放文件清单中的文件时导航模式不能动作。

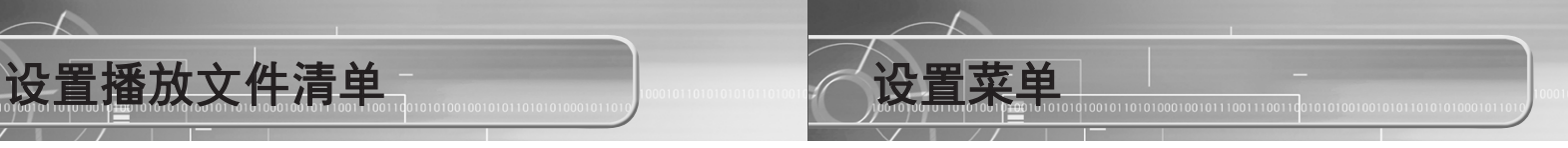

如在音乐/语音模式下长按 **4 DD** 键, 则转换为MENU模式。 利用 ( 空 ) 键进行移动, 然后短促按下 (空 ) 键, 选择需要的菜单。 再次长按 ( ) 键, MENU解除。

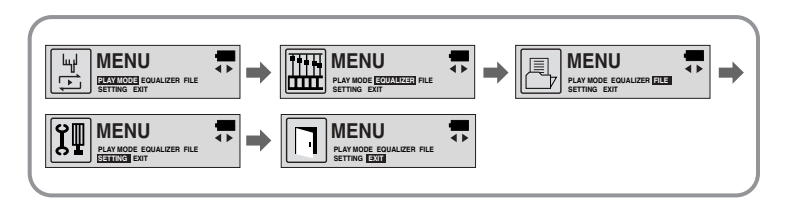

- PLAY MODE: 要洗择重复播放模式时
- **EQUALIZER :** 要使用均衡器功能收聽時
- FILE: 要删除或格式化音乐文件时
- SETTING: 要变更yepp主机画面的基本项目时
- **EXIT :** 從MENU退出時

# 參考

- 在MENU模式下, 如15秒钟内无其它输入, 则MENU模式解除。
- 如果操作MODE键之外的键, 则MENU模式解除。

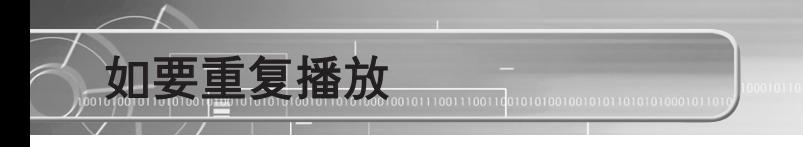

# 重復播放功能

- **1** <sup>在</sup>**MENU**中選楊**PLAY MODE**0 (參照"設置菜單")
- 在PLAY MODE中, 利用 **@ 20 键移动至需要的模式, 然后按 @ 30** 键选择。

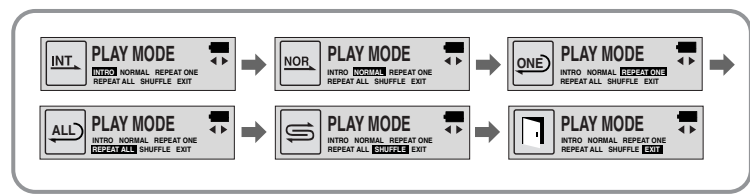

- INTRO: 要只听保存的所有曲目的开头部分时
- NORMAL: 按收录的曲目的顺序逐个播放
- **REPEAT ONE:** 要重復收聽一首曲目時
- **REPEAT ALL:** 要重復收聽保存的所有曲目時
- **SHUFFLE:** 要按任意順序重復收聽保存的曲目時
- **EXIT:** 要移動至上級菜單時

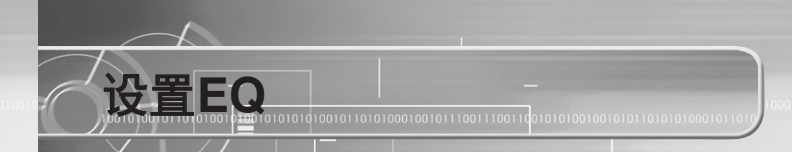

# **EQ**功能 在MENU中选择EQUALIZER。("参照设置菜单") 在EQ中, 利用 (2019) 键移动至4种音色中需要的一种音色, 然后按 (30 键选择。 ● 如要增加音色的重低音, 请选择DBB。 **3** 如要在指定的音色之外設置憾性化音色,請選楊**USER**,然后設置 **BASS/TREBLE.**

● BASS/TREBLE可利用 **CDD** 在0~10之间进行调节。

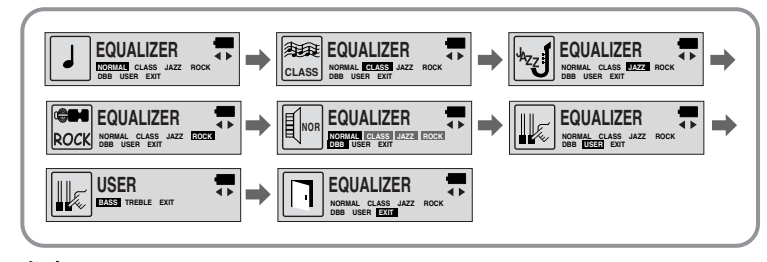

参考 • 什么是DBB? 它是Dynamic Bass Booster的缩写, 指重低音增强技术。

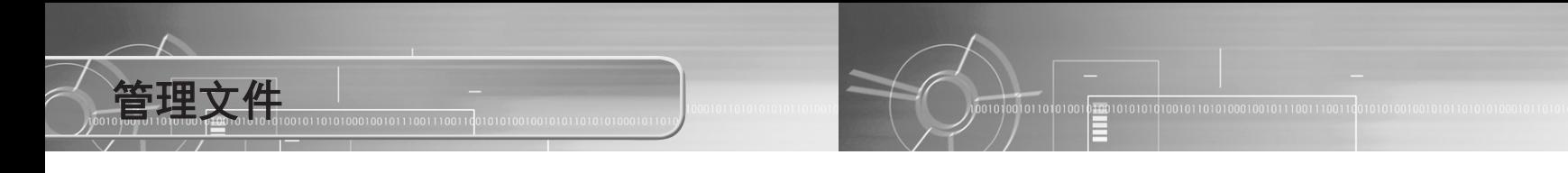

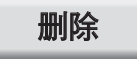

- 在MENU中选择FILE。("参照设置菜单")
- 2 在FILE中选择DELETE,然后选择要删除文件所在的模式。
- 3 移动至要删除的文件,按下 (章)键,然后选择CONFIRM。 要退出设置时, 请选择CANCEL。

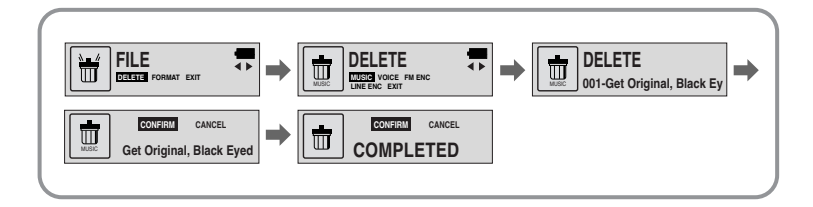

# 格式化

1 在MENU中选择FILE。("参照设置菜单")

 $2$  在FILE中选择FORMAT。

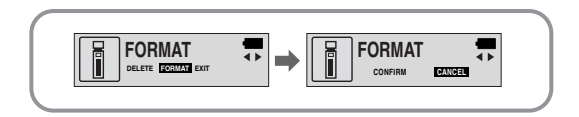

● 请注意,如果对内存进行格式化,文件将会被全部删除。 ● 在菜单中进行格式化, 可能会需要很多时间, 推荐在安装有随机提供的 程序的PC上进行格式化。

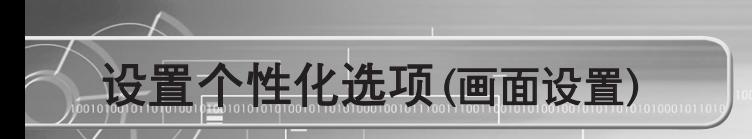

# **SETTING**功能

**SETTING**<br>**DISPLAY** BACK LIGHT BEEP<br>CONTRAST SCROLL SPEED

**SETTING DISPLAY BACK LIGHT BEEP CONTRAST SCROLL SPEED** 

**SETTING POWER OFF TIME DEFAULT VOL WOW LEVEL ENCODE EXIT** 

**SETTING POWER OFF TIME DEFAULT VOL WOW LEVEL ENCODE EXIT** 

- 在MENU中选择SETTING。("参照设置菜单")
- 在SETTING中, 利用 · 秒动至要变更的功能, 然后利用 ( 章 ) 键选择。

â

**DEFAULT SETTING POWER OFF TIME DEFAULT VOL WOW LEVEL ENCODE EXIT** 

 $\rightarrow$ 

景

 $\overline{a}$ 

 $\overline{4}$ 

**SETTING**<br>display <del>backulured</del> beep<br>contrast scroll speed

류

 $\overline{\mathbf{a}}$ 

 $\overline{\mathbf{a}}$ 

**SETTING**<br> **SPEED CONTRAST SCROLL** 

**SETTING DISPLAY BACK LIGHT BEEP CONTRAST SCROLL SPEED** 

l⊿x

 $\rightarrow$   $\otimes$ 

**SETTING**<br>ROWER OFF TIME DEFAULT VOL<br>WOW LEVEL ENCODE EXIT

景

 $\overline{4}$ l að

 $\rightarrow$ 

 $\rightarrow$  $\overline{4}$ 

**SETTING**<br>Power off time . default vol<br>wow level **exigide e**xit

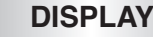

- **PLAY TIME:** 当前播放时间显示 ● **REMAIN TIME:** 播放剩余时间显示 ● **USED SIZE:** 已用內存顯示
- **FREE SIZE:** 可用內存顯示

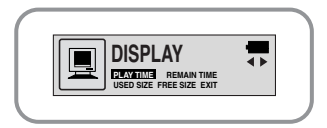

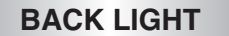

● 利用 ● 2 键, 设置背景光点亮时间。 ● 背景光点亮时间可以在0~10秒之间设置。 ※电池电量不足时,背景光不打开。

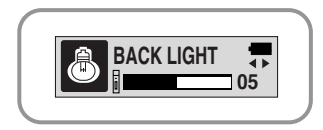

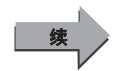

# 46 47

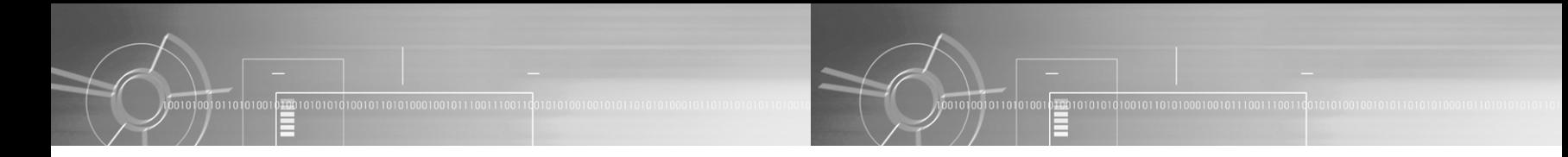

# **BEEP**

 $\bullet$  利用  $\overline{Q_1Q_2}$ 键, 设置BEEP模式。 ● BEEP ON: 每次按键均发出嘀音。

● BEEP OFF: 按键时不发出嘀声。

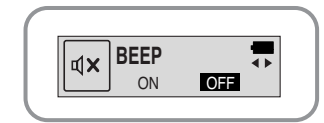

# **SCROLL SPEED**

- 利用 ( 章) 键, 设置滚动速度。
- 滾動速度可以調節曲目標題滾動的速度, 其设置范围是0~10。

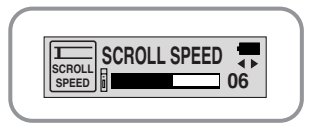

# 參考

● 在音乐/语音文件播放中, 或在录音中, 即使设置成 了BEEP ON, 也不发出嘀声。

# **CONTRAST**

● 利用 ( 空 ) 键, 设置对比度。 ● 对比度可以选择画面亮度, 其设置范围是0~10。

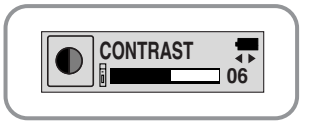

# **POWER OFF TIME**

- 利用 第二 键,设置电源关闭时间。
- 有5个级别(0~25秒)可供设置, 停止播放 后,如沒有其央鍵輸入,在設置的時間之 后, 电源自动关闭。

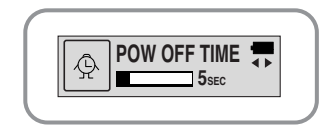

### 參考

● 设置为0秒时,电源不关闭,在停止状态下继续待机。

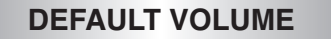

- 利用 (ニ) 键, 设置默认音量值。
- 默认音量的设置范围是0~25, 如把音量调至设置 值之上,关闭电源后再次打开,则以设定的音量 播放音乐。
- 如音量在设置值以内, 在该状态下关闭电源后 再次打开,则以以前收听音量播放音乐。

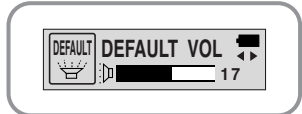

# **WOW LEVEL**

- 可以调节SRS和TRUBASS水平。
- 利用 ( 201) 键, 选择需要的选择。
- SRS和TRUBASS水平的设置范围分别是0~10。

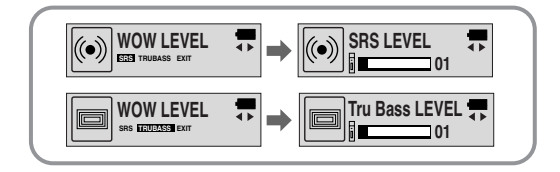

樓

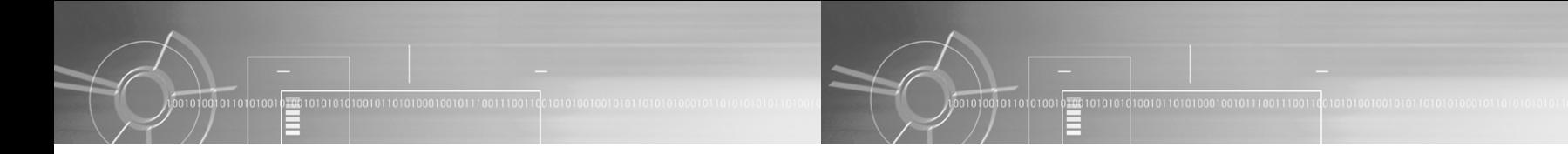

# **ENCODE**

# **AUTO SYNC**

一種比特率0 ● 請利用 鍵,設置AUTO SYNC<sup>0</sup> ● ON: 当在以MP3编码录音的曲目之间没有 声音时,自动使编码停止,有多少首 歌曲, 就生成多少个MP3文件。

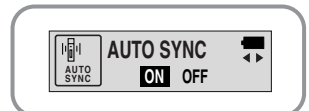

● OFF: 以MP3编码录音的曲目之间即使没有 声音, 编码也不停止, 而是保存成一 个文件。

# 參考

- ●什么是Auto Sync?该功能是检测进行MP3编码时输入的声音,当没有声音时, 自动停止编码, 当有声音时, 自动进行编码, 可把MP3文件分为多个文件保存。 例)把装有10首歌曲的CD编码成MP3时, 如将Auto Sync功能设置为ON, 则自动 制成10个MP3文件。
- Auto sync功能只支持64Kbps~128kbps。

# **BIT RATE**

- 利用 (中) 键, 选择需要的编码比特率。
- 把音乐编码成MP3文件时, 可以在32Kbps、 48Kbps、64Kbps、96Kbps、128Kbps中选择

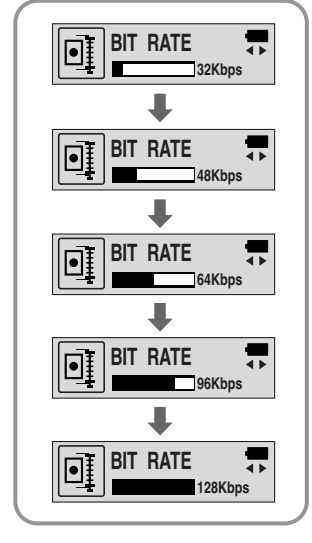

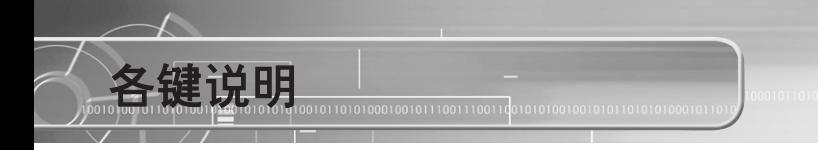

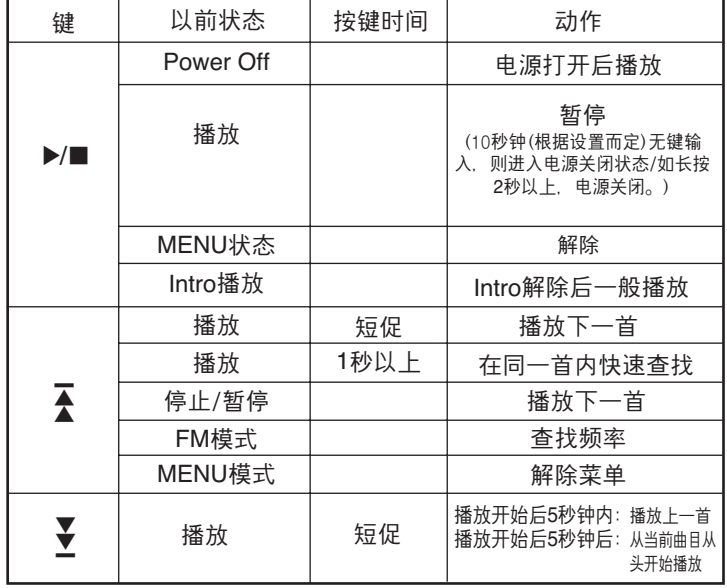

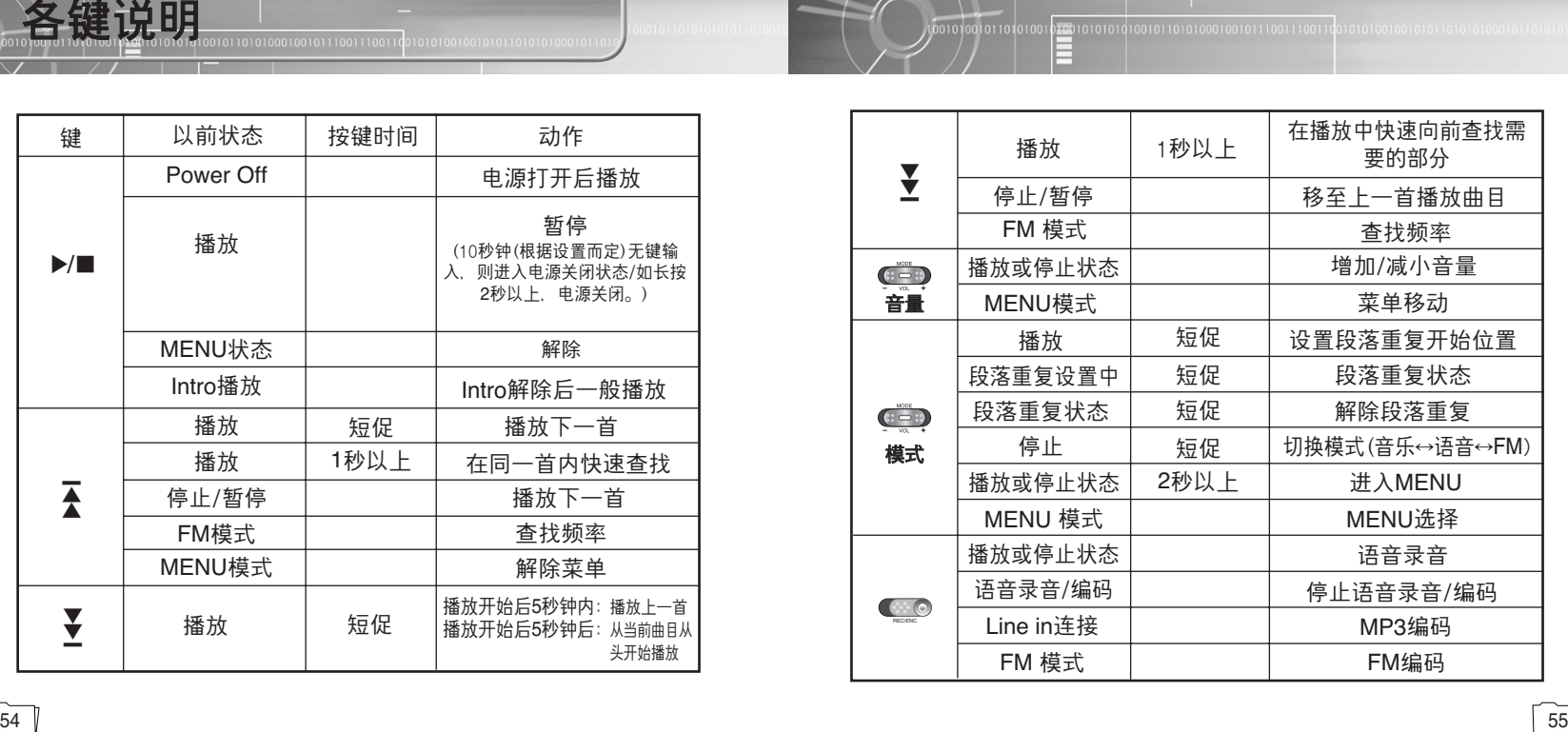

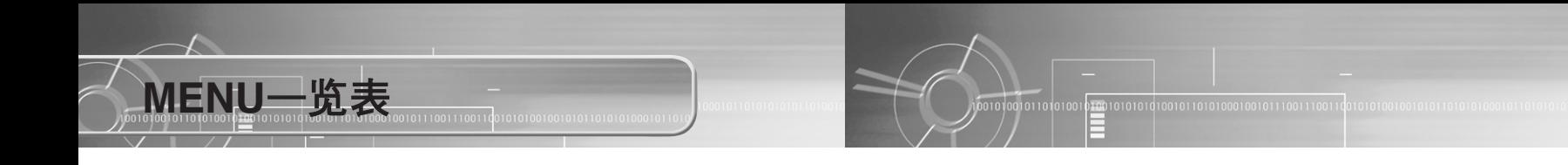

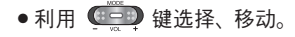

**EXIT**

**EXIT**

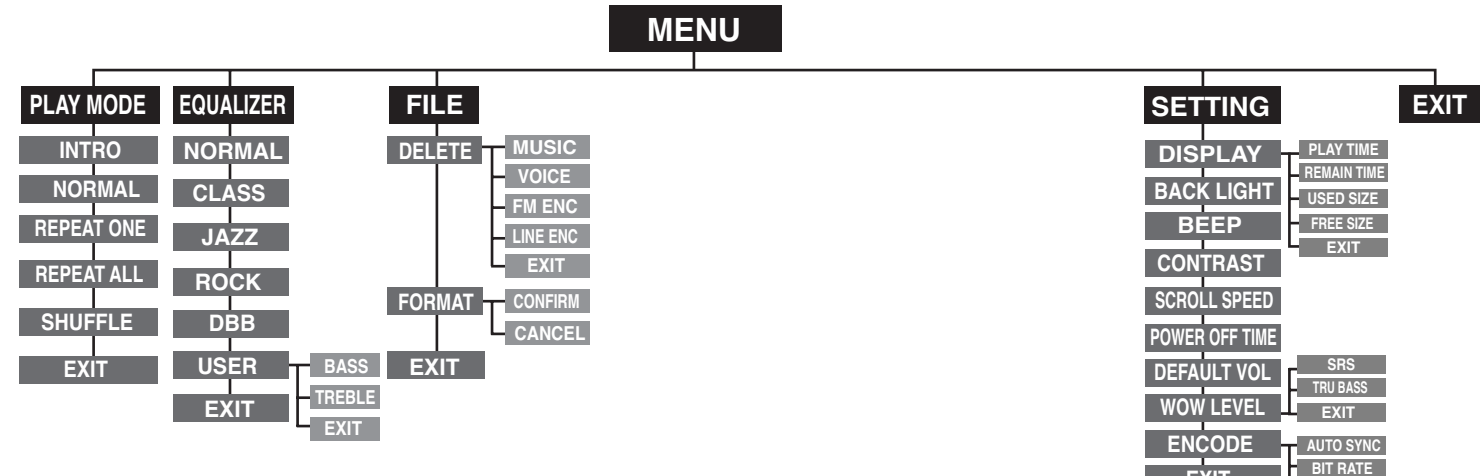

57

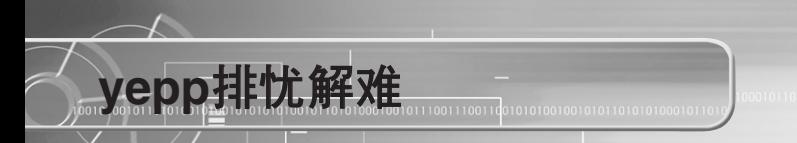

# 不工作,显示屏没有任何显示。

● 请确认电池电量。

● 请确认电池的  $\oplus$ ,  $\ominus$  极。

# 在音乐模式按了播放键,但却听不到音乐。

- 确认存储器中是否保存有MP3、WMA文件。
- 确认HOLD键是否已锁上。
- $\bullet$  确认REC是否已打开。
- 确认存储器是否已满。

# 无法下载文件。

- 请确认电池电量。放入电池,打开电源,然后连接到计算机。
- 确认计算机中的驱动程序是否已正常安装。
- 确认计算机与vepp间的USB连接。
- Windows 98中, 可保存的文件个数受到限制, 因此, 请创建下级文件夹并保存音乐文件。

# 背景光打不开。

- 请确认背景光设置状态。
- 当电池的电流电压较低时,为了播放时间更长,背景光自动变为不亮。

# **vepp的按键不动作。**

- 确认锁定开关是否已锁上。
- 如弹出Please Reformat字样的信息,请安装YP-55用程序,在Windows资源管理器中 进行格式化。

# **vepp关机了。**

- 在停止状态下, 电源会根据设置自动关闭。
- 请确认是否存在已保存的曲目。

# 在播放中,播放时间显示异常。

● 请确认是否在播放VBR(Variable BIT RATE)文件。VBR文件时间显示不准。

### LCD显示发暗。

● 请确认Contrast。

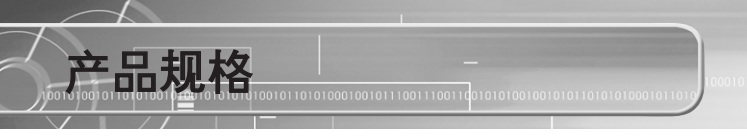

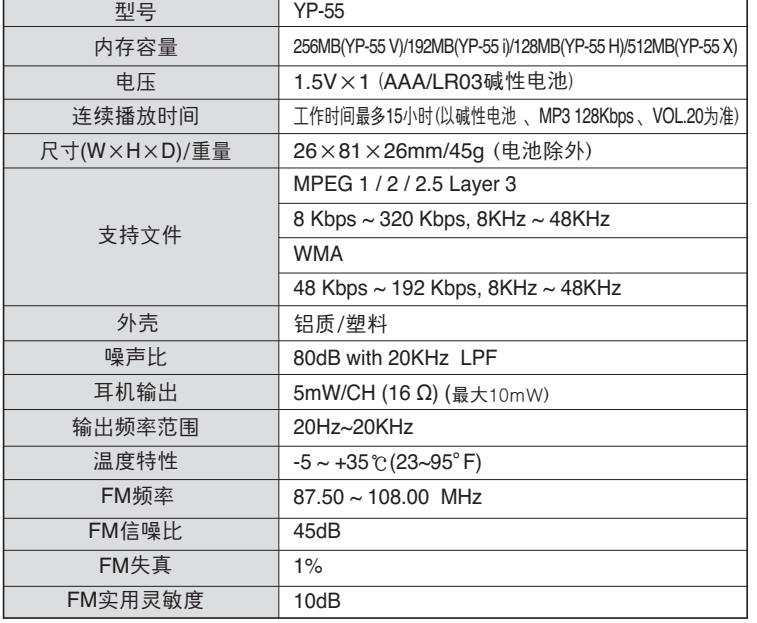

为提高性能,本使用说明书内容如有变更,恕不奉告。

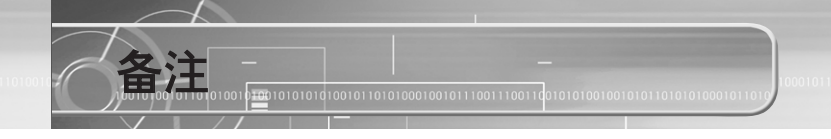

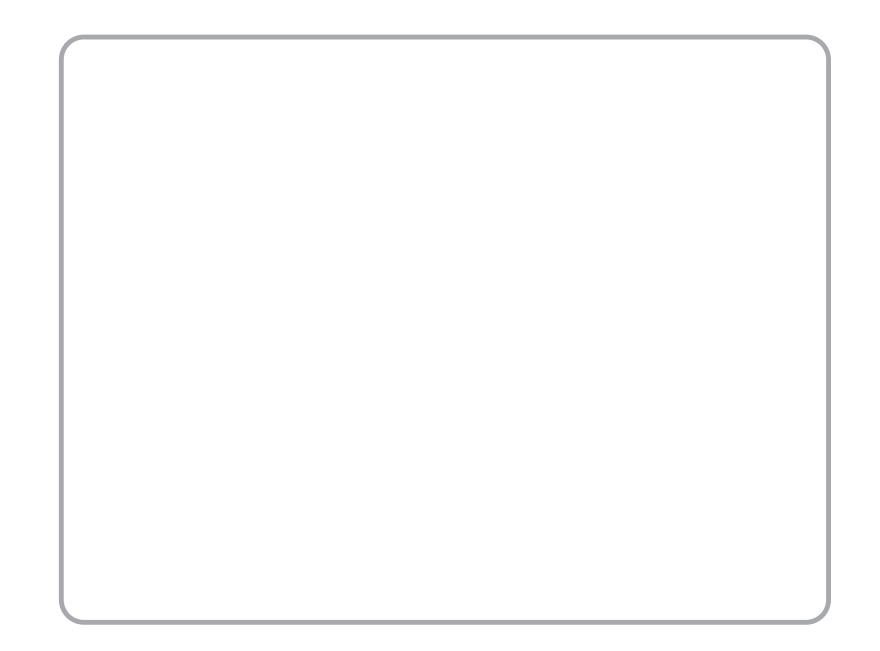